# **FireSmart Mailer Template**

Below is the template for the FireSmart Mailers. The size is 15'' W x 6'' H. Add or swap out FireSmart partner content into the areas outlined in red. Do not adjust or re-design this template. Once the partner content is added to this template, save the PDF file with a unique name. Email this completed PDF to the print vendor chosen to print the mailer.

## How to Use

- 1 Select the Front Side of Your Choice
- 2 Select the Back Side of Your Choice

#### **3** FireSmart Partner Logos

Open pdf in Adobe Acrobat. Click on these transparent fields to include FireSmart project partner logos. PNG or JPG files work best.

#### 4 Edit Text

In Adobe Acrobat select:

View > Tools > Edit PDF > Open from the top menu. Click into the text box to start editing the text. When you're done editing, select File > Save to save the changes to the document. Note: Only modules that contain placeholder text are meant to be edited; others are intended to be used as is.

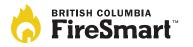

**Please note:** Only a qualified Local FireSmart Representative or Wildfire Mitigation Specialist should be completing the checklist on this mailer.

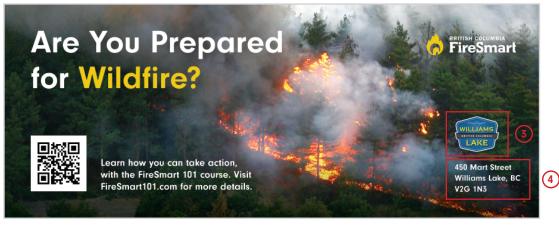

### 1 Front Side

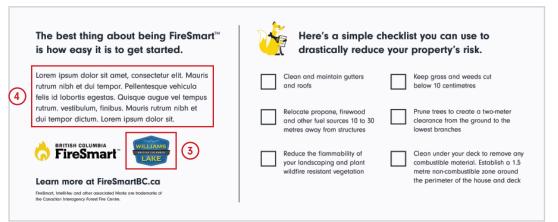

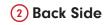